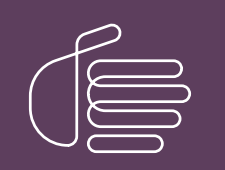

PureConnect®

2021 R4

Generated:

04-November-2021

Content last updated:

03-June-2020

See [Change](#page-7-0) Log for summary of changes.

# **SCENESYS**

## CIC Prompt Pack

### Technical Reference

#### Abstract

Language and Prompt Packs are available for sites planning to localize CIC. This document describes how install and apply updates to CIC Prompt Packs.

For the latest version of this document, see the PureConnect Documentation Library at: <http://help.genesys.com/pureconnect>.

For copyright and trademark information, see [https://help.genesys.com/pureconnect/desktop/copyright\\_and\\_trademark\\_information.htm](https://help.genesys.com/pureconnect/desktop/copyright_and_trademark_information.htm).

### <span id="page-1-0"></span>Table of Contents

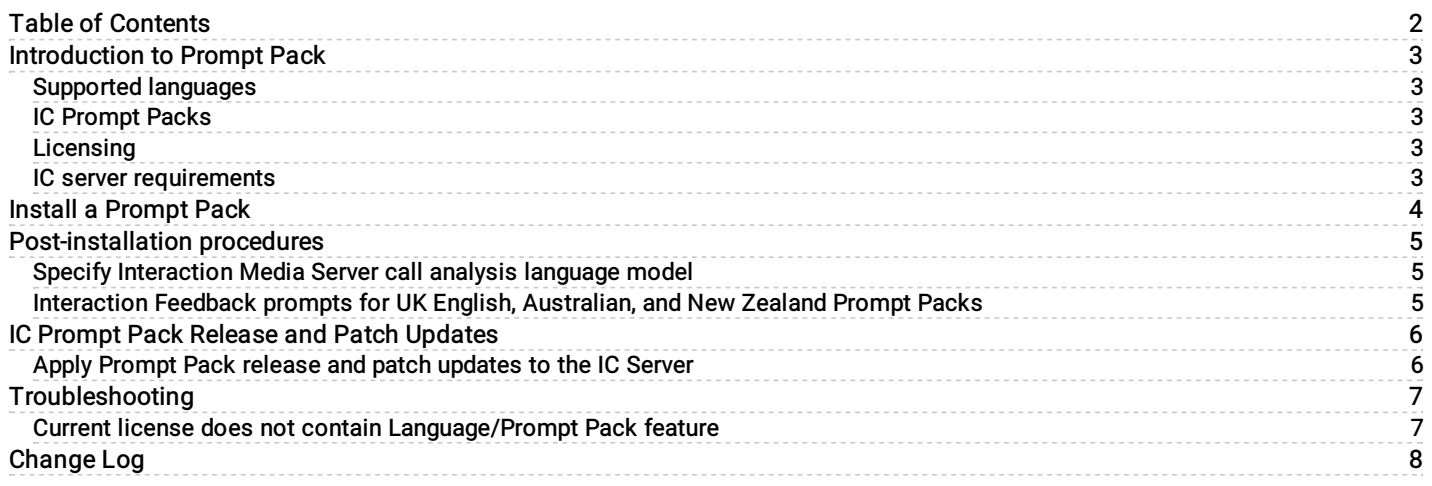

### <span id="page-2-0"></span>Introduction to Prompt Pack

#### <span id="page-2-1"></span>Supported languages

For information on supported languages in CIC and the scope of localization for each language, see the CIC Language Pack Technical Reference at [https://help.genesys.com/cic/mergedProjects/wh\\_tr/mergedProjects/wh\\_tr\\_language\\_pack/desktop/cic\\_language\\_packs.htm](https://help.genesys.com/cic/mergedProjects/wh_tr/mergedProjects/wh_tr_language_pack/desktop/cic_language_packs.htm).

#### <span id="page-2-2"></span>IC Prompt Packs

Starting with CIC 2019 R2, the CIC Prompt Pack and Language Pack installs for new CIC installations and updates for existing localized CIC systems are available on the 2019 R2 and later CIC Language Pack .iso file, downloadable from Product Downloads page <https://help.genesys.com/pureconnect/secure/Downloads.aspx> .

For CIC 2015 R1 through 2019 R1, the IC Prompt Pack and Language Pack installs for new CIC installations and updates for existing localized CIC systems are available on the CIC .iso file, downloadable from the Product Downloads page at <https://help.genesys.com/pureconnect/secure/Downloads.aspx> .

#### <span id="page-2-3"></span>Licensing

Make sure that your IC 4.0 Server license contains the Language Pack or Prompt Pack feature license(s) and that the license is downloaded to the IC Server prior to installing the Language or Prompt Pack.

The Prompt Pack Server will check for a valid IC 4.0 license containing the Language Pack or Prompt Pack feature license and will not run without it.

#### <span id="page-2-4"></span>IC server requirements

For client workstation hardware and software requirements, see CIC System Requirements at [https://help.genesys.com/cic/mergedProjects/wh\\_tr/mergedProjects/wh\\_tr\\_installation\\_and\\_configuration/desktop/system\\_requirements.htm](https://help.genesys.com/cic/mergedProjects/wh_tr/mergedProjects/wh_tr_installation_and_configuration/desktop/system_requirements.htm).

For support purposes, we recommend a US English operating system on the CIC server.

### <span id="page-3-0"></span>Install a Prompt Pack

Starting with 2019 R2, the CIC Language Pack and Prompt Pack installs for new CIC installations and updates for existing localized CIC systems are available on the CIC Language Pack .iso file. The separate Language Pack and Prompt pack .iso files are downloadable from the Product Downloads page at <https://help.genesys.com/pureconnect/secure/Downloads.aspx>

For CIC 2015 R1 through 2019 R1, the CIC Prompt Pack and Language Pack installs are available on the CIC 2015 R1 and later .iso file, downloadable from the Product Downloads page at <https://help.genesys.com/pureconnect/secure/Downloads.aspx>

The installation instructions are similar whether you are installing a Prompt Pack as part of new installation or installing a new Prompt Pack on an existing installation.

Note: If you are installing a Prompt Pack as part of a new CIC installation, you must complete the CIC Server Installation before you install a Prompt Pack. For more information see the PureConnect Installation and Configuration Guide at [https://help.genesys.com/cic/mergedProjects/wh\\_tr/desktop/pdfs/Installation\\_Configuration\\_Guide.pdf](https://help.genesys.com/cic/mergedProjects/wh_tr/desktop/pdfs/Installation_Configuration_Guide.pdf).

To install a prompt pack:

- 1. Make sure that your IC Server license contains the Prompt Pack feature license and that the license is downloaded to the IC server prior to installing the prompt pack.
- 2. If you have not already done so, download the CIC Language Pack .iso file from the Product Downloads page at <https://help.genesys.com/pureconnect/secure/Downloads.aspx> , copy it to a file server, and create a share as described in the PureConnect Installation and Configuration Guide at [https://help.genesys.com/cic/mergedProjects/wh\\_tr/desktop/pdfs/Installation\\_Configuration\\_Guide.pdf](https://help.genesys.com/cic/mergedProjects/wh_tr/desktop/pdfs/Installation_Configuration_Guide.pdf).
- 3. Run Install.exe from the \Installs directory on the Language Packs .iso share to launch the PureConnect Products utility on the CIC server. If other CIC components are installed on the CIC server, they are pre-selected.
- 4. Select the appropriate prompt pack install in the Language Packs tab, click the check box, and click Install.
- 5. If the following message appears, click Fix Patch Cache or Cancel to manually adjust the patch cache policy and run Install.exe again.

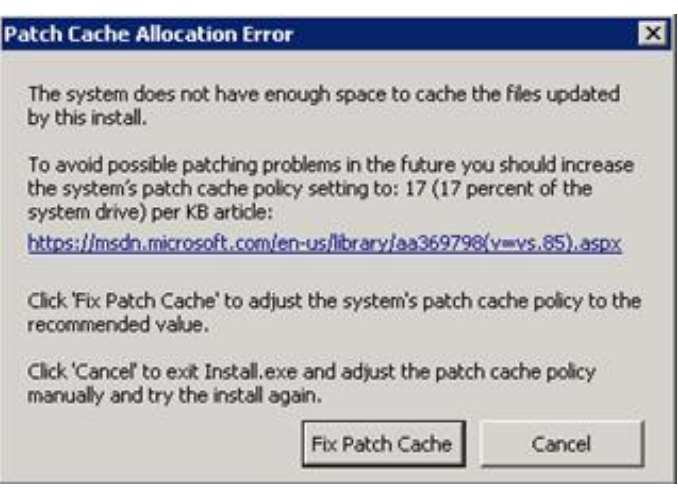

Patch Cache message

- 6. In the Install Confirmation dialog box, click OK to confirm the installation/update of the selected components. The Products utility proceeds to install/update the selected components.
- 7. The Prompt Pack install launches silently. It copies the localized prompt handlers to the CIC server and published them. You can view its progress in the Installation Progress window.
- 8. When the Prompt Pack install has completed, Install.exe indicates the installation was successful. Click OK.

### <span id="page-4-0"></span>Post-installation procedures

After you have installed one or more Prompt Packs on the CIC server, perform the following procedures, if appropriate.

### <span id="page-4-1"></span>Specify Interaction Media Server call analysis language model

Interaction Media Server analyzes speech when you use the call analysis feature that is configured through Interaction Administrator.As languages differ greatly in pronunciations, Interaction Media Server can use different language model files to ensure that its analysis is accurate.The speech model files for call analysis are language and region-dependent.

If you installed one or more non-US English language (IC Language Packs or Prompt Pack) and require call analysis for that language, you must set the Call Analysis Language server parameter in Interaction Administrator. For instructions, see "Specify Interaction Media Server call analysis language model" in the Interaction Media Server Technical Reference at [https://help.genesys.com/cic/mergedProjects/wh\\_tr/desktop/pdfs/media\\_server\\_tr.pdf.](https://help.genesys.com/cic/mergedProjects/wh_tr/desktop/pdfs/media_server_tr.pdf)

#### <span id="page-4-2"></span>Interaction Feedback prompts for UK English, Australian, and New Zealand Prompt Packs

To implement this feature, Interaction Feedback and the UK English, Australian, and/or New Zealand Prompt Packs must be installed. For Interaction Feedback installation instructions, see the Interaction Feedback Technical Reference in the PureConnect Documentation Library for details.

Follow these instructions to manually import the UK English, Australian, and/or New Zealand Interaction Feedback prompts to the IC Business Manager Feedback module on the CIC server so that the prompts become available on all workstations with the Interaction Feedback Client access license:

- 1. On the CIC server, open the IC Business Manager.
- 2. Select the Interaction Feedback module.
- 3. Go to Tools > Manage Prompts .
- 4. The Feedback Prompt Management screen appears. Click on the Import button.
- 5. Navigate to the subfolder where the UK English, Australian, and/or New Zealand Interaction Feedback prompts are located, under \I3\IC\Resources\SurveyPrompts.
- 6. Select all the prompts and click Open.

### <span id="page-5-0"></span>IC Prompt Pack Release and Patch Updates

Once the Prompt Pack(s) are installed, apply Prompt Pack release and patch updates using the same method you used to install the Prompt Pack.

### <span id="page-5-1"></span>Apply Prompt Pack release and patch updates to the IC Server

- 1. Download the Language Packs release or patch .iso file from from the Product Downloads page at <https://help.genesys.com/pureconnect/secure/Downloads.aspx> , copy it to a file server and create a share as described in the PureConnect Installation and Configuration Guide at [https://help.genesys.com/cic/mergedProjects/wh\\_tr/desktop/pdfs/Installation\\_Configuration\\_Guide.pdf](https://help.genesys.com/cic/mergedProjects/wh_tr/desktop/pdfs/Installation_Configuration_Guide.pdf).
- 2. Run Install.exe from the \Installs directory on the Language Packs .iso share to launch the PureConnect Products utility on the CIC server. If other CIC components are installed on the CIC Server, they are pre-selected.
- 3. Click Install.
- 4. In the Install Confirmation dialog box, click OK to confirm the installation/update of the Prompt Pack.

### <span id="page-6-0"></span>Troubleshooting

### <span id="page-6-1"></span>Current license does not contain Language/Prompt Pack feature

#### Problem

One of the following messages appears if the license does not contain the Language Pack or Prompt Pack feature license.

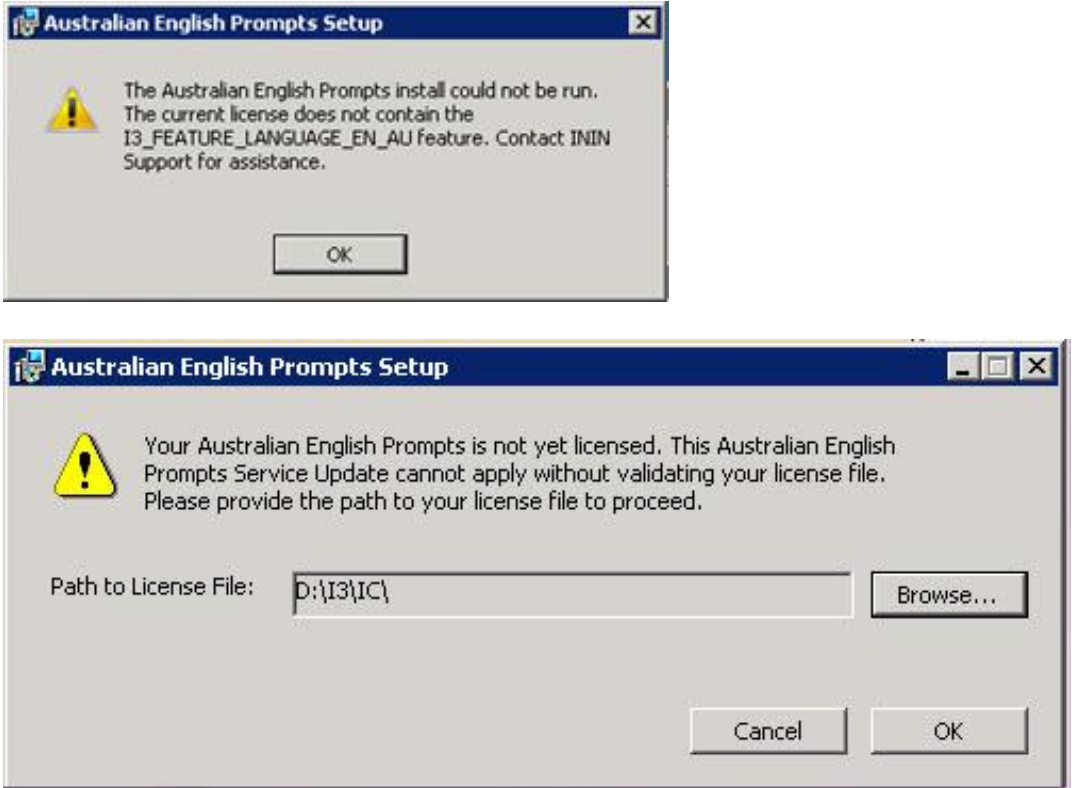

#### Solution

CIC Language and Prompt Pack Server installs require a valid IC 4.0 Server license containing the Language and Prompt Pack feature license(s). The install checks for the license and will not run without it.

Make sure that your IC 4.0 Server license contains the Language Pack or Prompt Pack feature license(s) and that the IC Server license is downloaded to the IC Server and run the install again.

### <span id="page-7-0"></span>Change Log

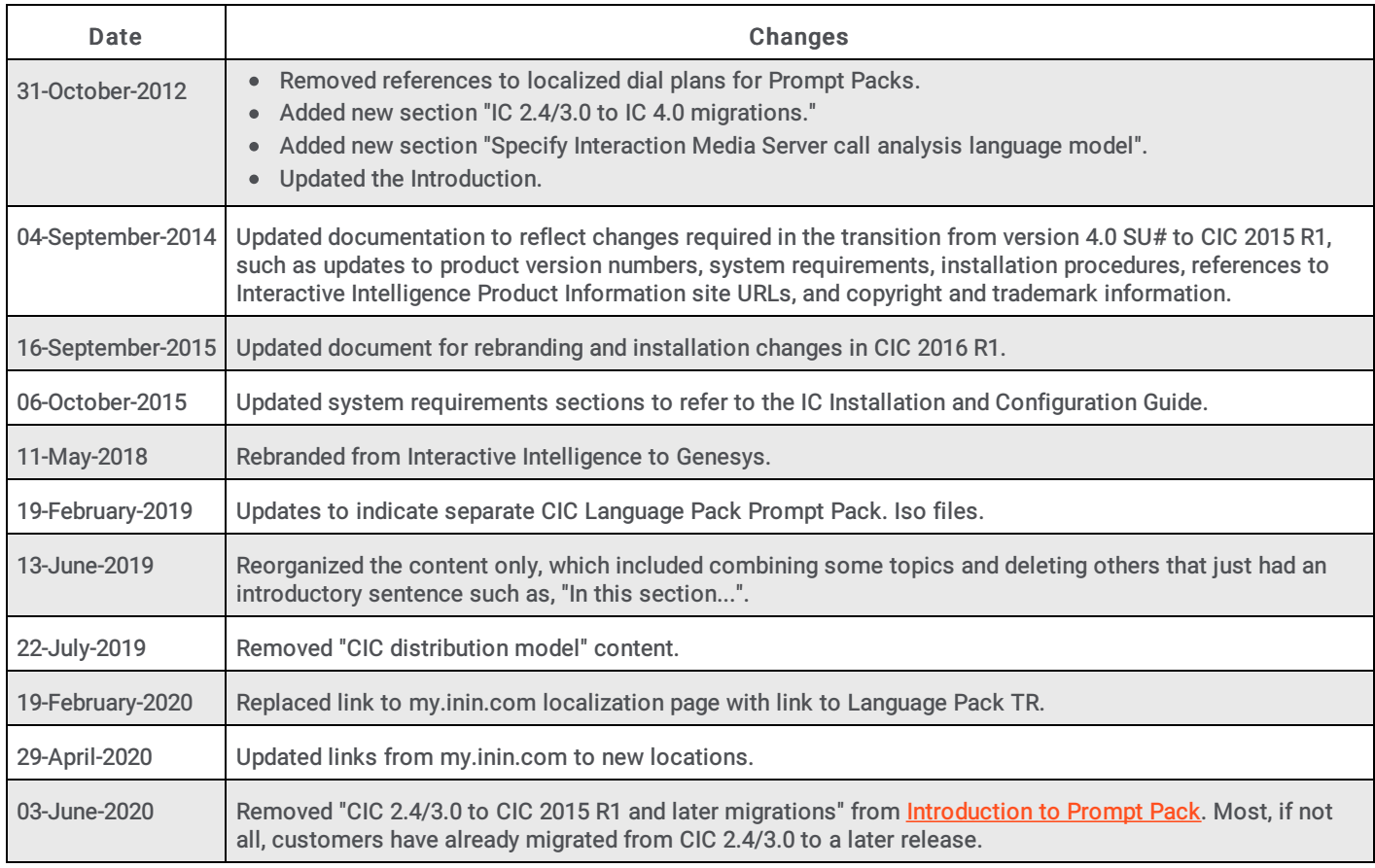

The following table lists the changes to the CIC Prompt Pack Technical Reference since its initial release.